# **AS3 Build Service**

The following table provides an overview of the AS3 Build service:

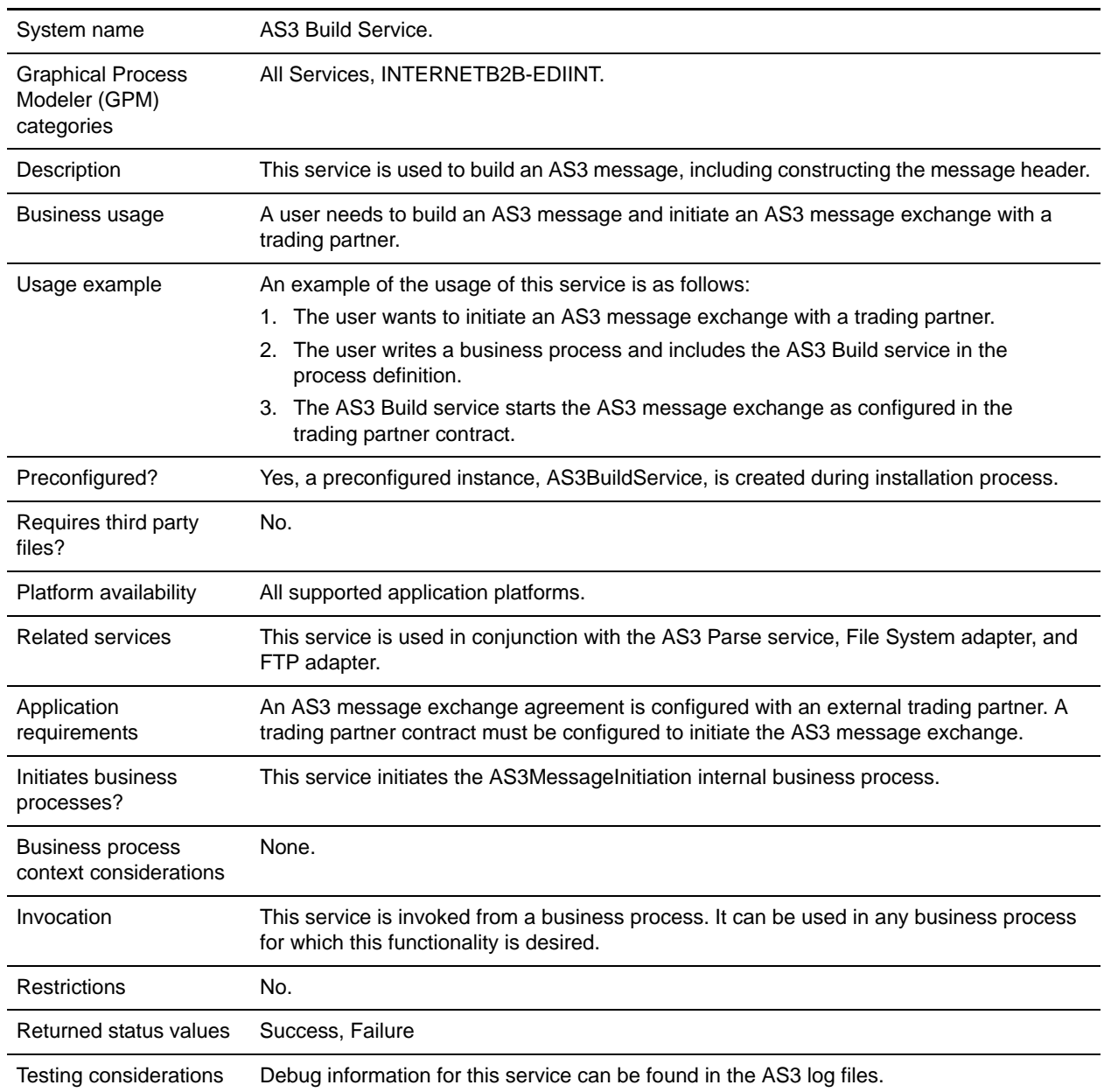

## **How the AS3 Build Service Works**

The following steps summarize how the AS3 Build service works within a business process:

1. The AS3 Build service starts the AS3 message exchange as configured in the trading partner contract.

- 2. The AS3 Build service initiates a message exchange with the trading partner as specified in the AS3 contract.
- 3. The AS3 message is exchanged based on the contract configuration.
- 4. For Bulk Message Generation, a scheduled business process is created. This business process has an instance of a File System adapter that collects the documents from the specified folder and invokes a business process containing the AS3 Build service for each document collected.

#### **Implementing the AS3 Build Service**

To implement the AS3 Build service, complete the following tasks:

- 1. Install the AS3 Build service. See *Managing Services and Adapters*.
- 2. Create an AS3 Build service configuration.
- 3. Configure the AS3 Build service only once in the user interface.
- 4. Configure the AS3 Build service parameters only once in the GPM.
- 5. Use the AS3 Build service in a business process or create the one necessary AS3 trading partner contract with the Bulk Message Generation parameter enabled so a scheduled business process that includes the AS3 Build service is created.
- **Note:** Two AS3 contracts are automatically created when you use the AS3 Partner Wizard to create a trading partner contract. The second contract is used by the AS3 Parse Service when parsing incoming AS3 messages.

## **Configuring the AS3 Build Service**

To configure the AS3 Build service, you must complete the following steps:

- 1. Select **Deployment > Services > Configuration**.
- 2. Search for AS3 Build service or select it from the list and click **Go!**.
- 3. Click **Edit**.
- 4. Specify field settings in the Admin Console (*[Creating or Setting Up a Service Configuration in the](#page-1-0)  [Admin Console](#page-1-0)* on page 2) and the GPM (*[Setting Up the Service in the GPM](#page-2-0)* on page 3).
- 5. On the Confirm page, verify that the **Enable Service for Business Processes** check box is selected and click **Finish**.

#### <span id="page-1-0"></span>Creating or Setting Up a Service Configuration in the Admin Console

To configure the AS3 Build service, you must specify settings for the following fields in the application user interface one time only. Additionally, you will need to specify settings in the GPM:

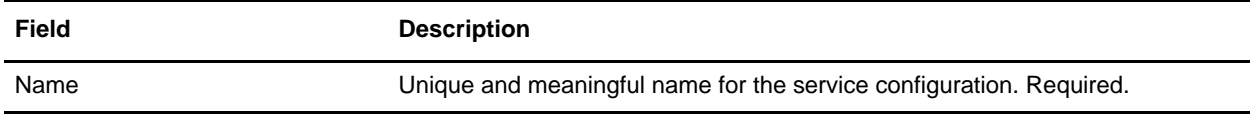

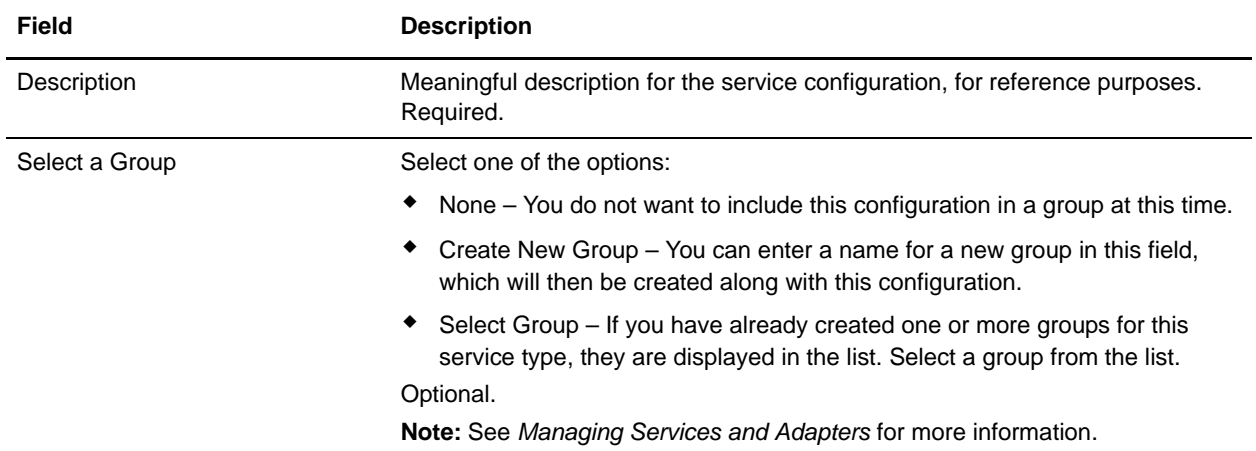

#### <span id="page-2-0"></span>Setting Up the Service in the GPM

Use the field definitions in the following table to set up the service configuration in the GPM:

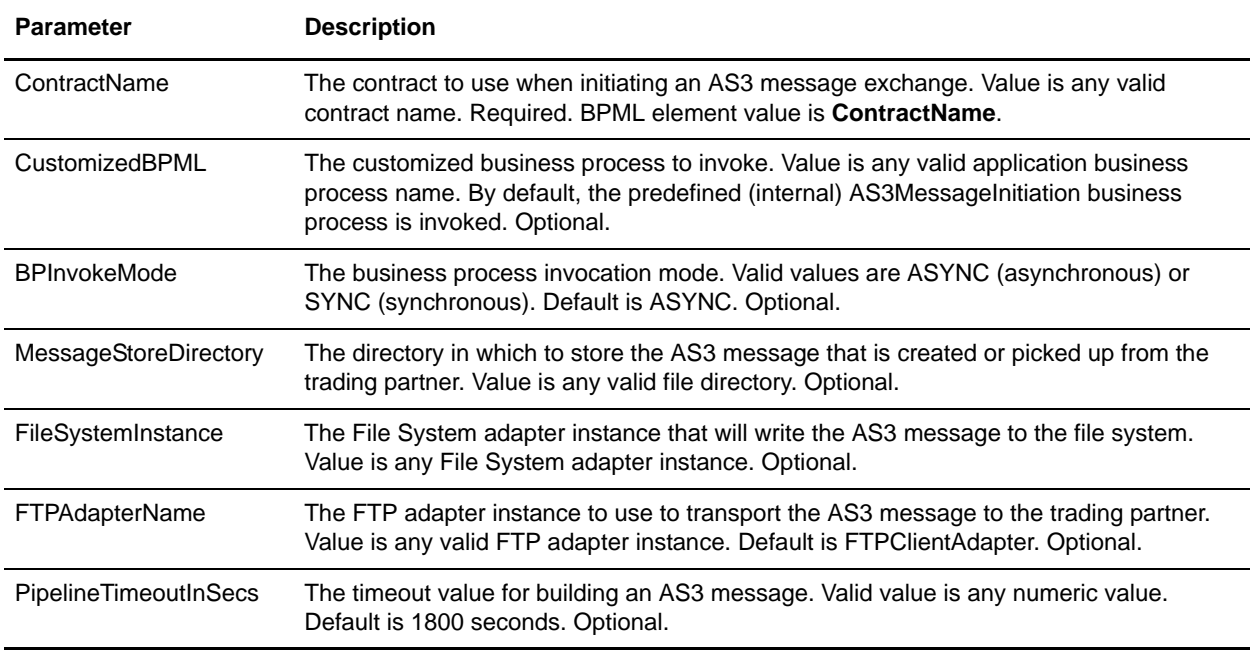

## **Process Data Example**

This example shows an example business process using the AS3 Build service to exchange AS3 messages:

```
<process name="test_AS3Build">
   <sequence name="seq1">
       <operation name="AS3 BUILD SERVICE">
       <participant name="AS3Build"/>
         <output message="outmsg">
           <assign to="ContractName">SendToCleo</assign>
         </output>
```

```
 <input message="inmsg">
           <assign to="." from="*"></assign>
         </input>
       </operation>
     </sequence>
</process>
```